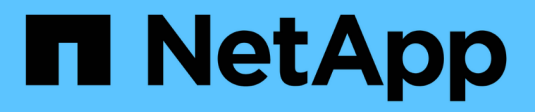

## **Convertire una directory in un qtree** ONTAP 9

NetApp April 24, 2024

This PDF was generated from https://docs.netapp.com/it-it/ontap/volumes/convert-directory-qtreetask.html on April 24, 2024. Always check docs.netapp.com for the latest.

# **Sommario**

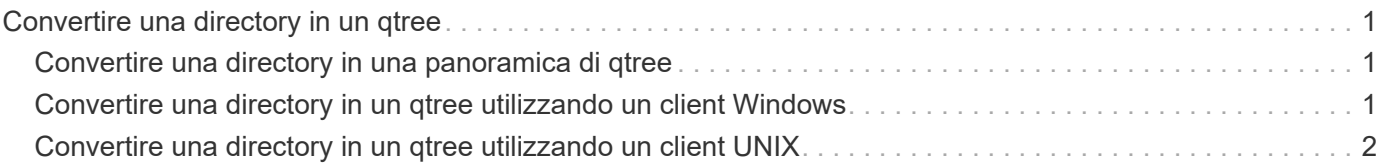

## <span id="page-2-0"></span>**Convertire una directory in un qtree**

## <span id="page-2-1"></span>**Convertire una directory in una panoramica di qtree**

Se si dispone di una directory nella directory principale di un volume FlexVol che si desidera convertire in un qtree, è necessario migrare i dati contenuti nella directory in un nuovo qtree con lo stesso nome, utilizzando l'applicazione client.

### **A proposito di questa attività**

La procedura da seguire per convertire una directory in un qtree dipende dal client utilizzato. La seguente procedura descrive le attività generali da completare:

### **Fasi**

- 1. Rinominare la directory da creare in un qtree.
- 2. Creare un nuovo qtree con il nome della directory originale.
- 3. Utilizzare l'applicazione client per spostare il contenuto della directory nel nuovo qtree.
- 4. Eliminare la directory ora vuota.

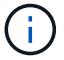

Non è possibile eliminare una directory se associata a una condivisione CIFS esistente.

## <span id="page-2-2"></span>**Convertire una directory in un qtree utilizzando un client Windows**

Per convertire una directory in un qtree utilizzando un client Windows, rinominare la directory, creare un qtree sul sistema di storage e spostare il contenuto della directory nel qtree.

#### **A proposito di questa attività**

Per eseguire questa procedura, è necessario utilizzare Esplora risorse. Non è possibile utilizzare l'interfaccia della riga di comando di Windows o l'ambiente dei prompt DOS.

#### **Fasi**

- 1. Aprire Esplora risorse.
- 2. Fare clic sulla rappresentazione della cartella della directory che si desidera modificare.

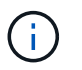

La directory deve risiedere nella directory principale del volume contenente.

- 3. Dal menu **file**, selezionare **Rinomina** per assegnare a questa directory un nome diverso.
- 4. Sul sistema storage, utilizzare volume qtree create per creare un nuovo qtree con il nome originale della directory.
- 5. In Esplora risorse, aprire la cartella di directory rinominata e selezionare i file al suo interno.
- 6. Trascinare questi file nella rappresentazione della cartella del nuovo qtree.

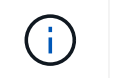

Maggiore è il numero di sottocartelle contenute nella cartella che si sta spostando, maggiore sarà la durata dell'operazione di spostamento.

7. Dal menu **file**, selezionare **Delete** (Elimina) per eliminare la cartella di directory vuota e rinominata.

### <span id="page-3-0"></span>**Convertire una directory in un qtree utilizzando un client UNIX**

Per convertire una directory in un qtree in UNIX, rinominare la directory, creare un qtree sul sistema di storage e spostare il contenuto della directory nel qtree.

#### **Fasi**

- 1. Aprire una finestra del client UNIX.
- 2. Utilizzare mv per rinominare la directory.

client: mv /n/user1/vol1/dir1 /n/user1/vol1/olddir

3. Dal sistema storage, utilizzare volume qtree create per creare un qtree con il nome originale.

```
system1: volume qtree create /n/user1/vol1/dir1
```
4. Dal client, utilizzare mv comando per spostare il contenuto della vecchia directory nel qtree.

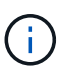

Maggiore è il numero di sottodirectory contenute in una directory che si sta spostando, maggiore sarà la durata dell'operazione di spostamento.

client: mv /n/user1/vol1/olddir/\* /n/user1/vol1/dir1

5. Utilizzare rmdir comando per eliminare la vecchia directory ora vuota.

```
client: rmdir /n/user1/vol1/olddir
```
#### **Al termine**

A seconda di come il client UNIX implementa mv il comando, la proprietà del file e le autorizzazioni potrebbero non essere conservati. In questo caso, aggiornare i proprietari e le autorizzazioni dei file ai valori precedenti.

#### **Informazioni sul copyright**

Copyright © 2024 NetApp, Inc. Tutti i diritti riservati. Stampato negli Stati Uniti d'America. Nessuna porzione di questo documento soggetta a copyright può essere riprodotta in qualsiasi formato o mezzo (grafico, elettronico o meccanico, inclusi fotocopie, registrazione, nastri o storage in un sistema elettronico) senza previo consenso scritto da parte del detentore del copyright.

Il software derivato dal materiale sottoposto a copyright di NetApp è soggetto alla seguente licenza e dichiarazione di non responsabilità:

IL PRESENTE SOFTWARE VIENE FORNITO DA NETAPP "COSÌ COM'È" E SENZA QUALSIVOGLIA TIPO DI GARANZIA IMPLICITA O ESPRESSA FRA CUI, A TITOLO ESEMPLIFICATIVO E NON ESAUSTIVO, GARANZIE IMPLICITE DI COMMERCIABILITÀ E IDONEITÀ PER UNO SCOPO SPECIFICO, CHE VENGONO DECLINATE DAL PRESENTE DOCUMENTO. NETAPP NON VERRÀ CONSIDERATA RESPONSABILE IN ALCUN CASO PER QUALSIVOGLIA DANNO DIRETTO, INDIRETTO, ACCIDENTALE, SPECIALE, ESEMPLARE E CONSEQUENZIALE (COMPRESI, A TITOLO ESEMPLIFICATIVO E NON ESAUSTIVO, PROCUREMENT O SOSTITUZIONE DI MERCI O SERVIZI, IMPOSSIBILITÀ DI UTILIZZO O PERDITA DI DATI O PROFITTI OPPURE INTERRUZIONE DELL'ATTIVITÀ AZIENDALE) CAUSATO IN QUALSIVOGLIA MODO O IN RELAZIONE A QUALUNQUE TEORIA DI RESPONSABILITÀ, SIA ESSA CONTRATTUALE, RIGOROSA O DOVUTA A INSOLVENZA (COMPRESA LA NEGLIGENZA O ALTRO) INSORTA IN QUALSIASI MODO ATTRAVERSO L'UTILIZZO DEL PRESENTE SOFTWARE ANCHE IN PRESENZA DI UN PREAVVISO CIRCA L'EVENTUALITÀ DI QUESTO TIPO DI DANNI.

NetApp si riserva il diritto di modificare in qualsiasi momento qualunque prodotto descritto nel presente documento senza fornire alcun preavviso. NetApp non si assume alcuna responsabilità circa l'utilizzo dei prodotti o materiali descritti nel presente documento, con l'eccezione di quanto concordato espressamente e per iscritto da NetApp. L'utilizzo o l'acquisto del presente prodotto non comporta il rilascio di una licenza nell'ambito di un qualche diritto di brevetto, marchio commerciale o altro diritto di proprietà intellettuale di NetApp.

Il prodotto descritto in questa guida può essere protetto da uno o più brevetti degli Stati Uniti, esteri o in attesa di approvazione.

LEGENDA PER I DIRITTI SOTTOPOSTI A LIMITAZIONE: l'utilizzo, la duplicazione o la divulgazione da parte degli enti governativi sono soggetti alle limitazioni indicate nel sottoparagrafo (b)(3) della clausola Rights in Technical Data and Computer Software del DFARS 252.227-7013 (FEB 2014) e FAR 52.227-19 (DIC 2007).

I dati contenuti nel presente documento riguardano un articolo commerciale (secondo la definizione data in FAR 2.101) e sono di proprietà di NetApp, Inc. Tutti i dati tecnici e il software NetApp forniti secondo i termini del presente Contratto sono articoli aventi natura commerciale, sviluppati con finanziamenti esclusivamente privati. Il governo statunitense ha una licenza irrevocabile limitata, non esclusiva, non trasferibile, non cedibile, mondiale, per l'utilizzo dei Dati esclusivamente in connessione con e a supporto di un contratto governativo statunitense in base al quale i Dati sono distribuiti. Con la sola esclusione di quanto indicato nel presente documento, i Dati non possono essere utilizzati, divulgati, riprodotti, modificati, visualizzati o mostrati senza la previa approvazione scritta di NetApp, Inc. I diritti di licenza del governo degli Stati Uniti per il Dipartimento della Difesa sono limitati ai diritti identificati nella clausola DFARS 252.227-7015(b) (FEB 2014).

#### **Informazioni sul marchio commerciale**

NETAPP, il logo NETAPP e i marchi elencati alla pagina<http://www.netapp.com/TM> sono marchi di NetApp, Inc. Gli altri nomi di aziende e prodotti potrebbero essere marchi dei rispettivi proprietari.